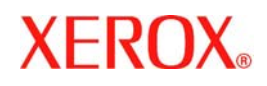

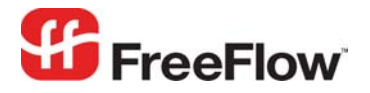

**Version 6.0, September 2007 701P47190** 

# **FreeFlow® LDAP Integration** Web Services

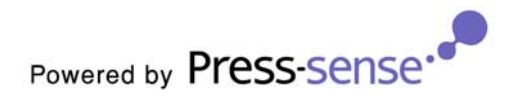

Xerox Corporation Global Knowledge & Language Services 800 Phillips Road Building 845 Webster, New York 14580

Copyright © 1996-2007 Xerox Corporation. All rights reserved. XEROX®, Xerox Canada Ltd®, Xerox Limited®, FreeFlow®, The Document Company® and all identifying numbers used in connection with the Xerox products mentioned in this publication are trademarks of XEROX CORPORATION. Copyright protection claimed includes all forms and matters of copyrightable material and information now allowed by statutory or judicial law or hereinafter granted, including without limitations, material generated from the software programs which are displayed on the screen such as styles, templates, icons, screen displays looks, etc.

While every care has been taken in the preparation of this material, no liability will be accepted by Xerox Corporation arising out of any inaccuracies or omissions. Printed in the United States of America.

Other company trademarks are acknowledged as follows:

Adaptec®, the Adaptec logo, SCSlSelect®, and EZ-SCSI® are trademarks of Adaptec, Inc.

Adobe PDFL - Adobe PDF Library Copyright © 1987-2005 Adobe Systems Incorporated.

Adobe®, the Adobe logo, Acrobat®, the Acrobat logo, Acrobat Reader®, Distiller®, Adobe PDF JobReady™, and PostScript®, and the PostScript logo are either registered trademarks or trademarks of Adobe Systems Incorporated in the United States and/or other countries. All instances of the name PostScript in the text are references to the PostScript language as defined by Adobe Systems Incorporated unless otherwise stated. The name PostScript also is used as a product trademark for Adobe Systems' implementation of the PostScript language interpreter, and other Adobe products.

Copyright 1987 - 2005 Adobe Systems Incorporated and its licensors. All rights reserved.

Autologic® is a registered trademark of Autologic Information International, Inc.

Compaq® and QVision® are registered United States Patent and Trademark Office, for Compaq Computer Corporation.

DEC, DEC RAID, and Redundant Array of Independent Disks are registered trademarks of Digital Equipment Corporation.

Dundas - This software contains material that is (c) 1997-2000 DUNDAS SOFTWARE LTD., all rights reserved.

Imaging Technology provided under license by Accusoft Corporation.

ImageGear © 1996-2005 by AccuSoft Corporation. All Rights Reserved.

Intel® and Pentium® are registered trademarks of Intel Corporation.

Novell® and NetWare® are registered trademarks of Novell, Inc. in the United States and other countries.

Oracle® is a registered trademark of Oracle Corporation Redwood City, California

TMSSequoia - ScanFix® Image Optimizer Copyright © TMSSEQUOIA, Inc. 1991-2000. All rights reserved.

Sony<sup>™</sup> and Storage by Sony<sup>™</sup> are trademarks of Sony.

PANTONE<sup>™</sup> and other Pantone, Inc. trademarks are the property of Pantone Inc.

Preps™ is a registered trademark of Creo Inc. All rights reserved.

Quark® and QuarkXpress® are registered trademarks of Quark, Inc.

StorageView<sup>™</sup> is a trademark of CMD Technology, Inc.

TIFF® is a registered trademark of Aldus Corporation.

Windows®, Windows XP®, Windows Server® 2003, and Internet Explorer are trademarks of Microsoft Corporation; Microsoft® and MS-DOS® are registered trademarks of Microsoft Corporation.

Portions Copyright © 2001 artofcode LLC.

This software is based in part on the work of the Independent JPEG Group.

Portions Copyright © 2001 URW++. All Rights Reserved.

This product includes software developed by the Apache Software Foundation.

Copyright © 1999-2003 The Apache Software Foundation. All rights reserved.

This software is based in part on the work of Graeme W. Gill.

© Press-sense Ltd. 2002-2007. All rights reserved.

Includes Adobe® PDF Libraries and Adobe Normalizer technology

The Graphics Interchange Format © is the Copyright property of CompuServe Incorporated. GIF<sup>SM</sup> is a Service Mark property of CompuServe Incorporated.

Portions contain an implementation of the LZW algorithm licensed under U.S. Patent 4,558,302.

Parts of this software Copyright © 2004-2006 Enterprise Distributed Technologies Ltd. All Rights Reserved.

Parts of this software Copyright © 1995-2003, The Cryptix Foundation Limited. All Rights Reserved.

Parts of this software are a SSLv3/TLS implementation written by Eric Rescorla and licensed by Claymore Systems, Inc. All Rights Reserved.

Parts of this software Copyright © 2002, Lee David Painter and Contributors. Contributions made by Brett Smith, Richard Pernavas, Erwin Bolwidt.

Parts of this software Copyright © 1995-2005, Jean-loup Gailly and Mark Adler.

All other product names and services mentioned in this publication are trademarks of their respective companies. They are used throughout this publication for the benefit of those companies, and are not intended to convey endorsement or other affiliation with the publication.

Companies, names, and data used in examples herein are fictitious unless otherwise noted.

Changes are periodically made to this document. Changes, technical inaccuracies, and typographical errors will be corrected in subsequent editions.

## **Contents**

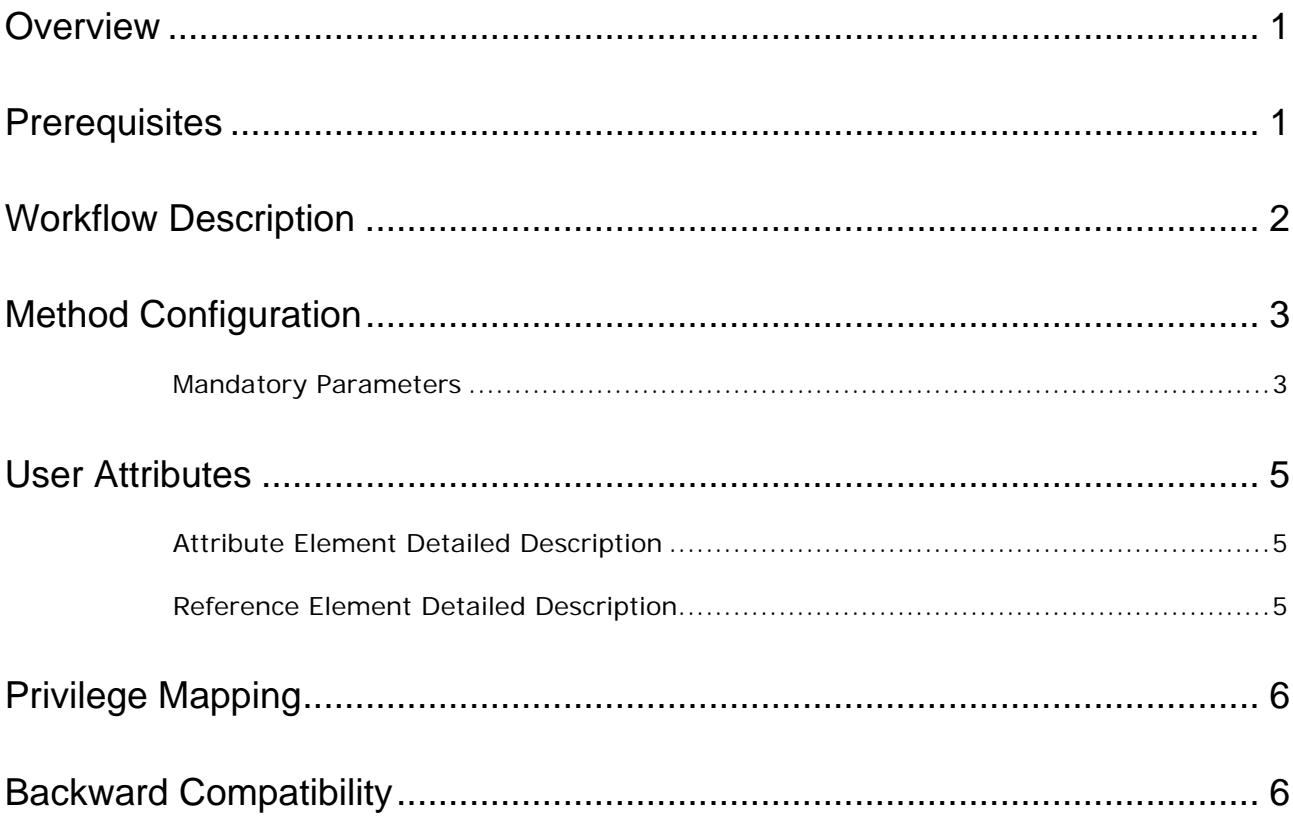

## <span id="page-4-0"></span>**Overview**

The *FreeFlow Web Services Lightweight Directory Access Protocol (LDAP) Adapter* enables user authentication when logging in to the *FreeFlow Web Services* application by way of a directory service.

*Note: Microsoft Active Directory* and *Novell's NDS* are currently supported by *LDAP*.

Integration of the *LDAP* system into *Web Services* will enable users who are managed in an *LDAP* directory to work with the *Web Services* system. These users can log into *Web Services* and be seamlessly authenticated against the *LDAP* directory. In addition, user information can be automatically updated from the *LDAP* directory into *Web Services*.

Integration of the *LDAP* system into *Web Services* is intended for corporate Print Buyer accounts and supports multiple *LDAP* directories for different customers.

## **Prerequisites**

Use of the *FreeFlow Web Services LDAP Adapter* requires the following two preconditions:

- Appropriate *Directory User Account(s)* should be set up and made available
- The *Web Services* application should be properly configured to perform *LDAP* authentication

In addition:

- The user must be able to log in to the *Web Services* by providing domain user account credentials
- The *Web Services* user account must be synchronized with the domain user; including account state, required user details and properties.
- *Web Services* must be able to recognize and process accordingly to the particular error conditions

*Note:* There are a number of predefined error states:

- Authentication failed wrong login name or password has been provided by user during login.
- Account disabled or deleted previously active directory user account has been disabled or deleted.
- Technical error any other technical error occurred during authentication (network problem, *LDAP* server error, directory access denied, etc).
- Application error any other application error occurred during authentication (missing configuration parameters, format error, etc).

## <span id="page-5-0"></span>**Workflow Description**

The following three steps describe the *LDAP* workflow:

- **1** The user enters the login URL that will provide external (*LDAP*) authentication: <http://localhost/iway/?IID=xxx> (where xxx is the authentication identifier as defined in the configuration file. For more details, see the *Method Configuration* paragraph).
- **2** The user enters the domain login name and password in order to log in to the *Web Services* application; according to configuration parameters, *Web Services* performs user authentication on *LDAP* server.
- **3** If authentication is successful, the user will log in to the system. In this case:
	- i If no corresponding *Web Services* user account exists, the system will create an account using retrieved domain user details and properties.
	- ii If the corresponding *Web Services* user account already exists, the system will update the account using retrieved domain user details and properties. If the corresponding *Web Services* user account was disabled, the system will enable the account.
	- iii If authentication fails, the user will not log in to the system and the appropriate error message will appear. In this case:
		- If the domain user account has been disabled or deleted but the corresponding *Web Services* user account still exists and is active, the system will disable such account.
		- For all other error states (wrong password, technical error, etc.) no other manipulations on the corresponding, existing *Web Services* user account will be performed.

## <span id="page-6-0"></span>**Method Configuration**

Necessary configuration parameters should be setup in the /Newedition/IPanel/Integrations/ExternalMethods/\_nw\_setup.xml configuration file.

Each configuration has its own section by defining configuration ID. For example, it may be possible to define more than one *LDAP* server on which different users may be authenticated. In this case, two different configurations should be present in the configuration file – one for each *LDAP* server:

*<root>*

```
<externalIntegration IID="1">
…
  </externalIntegration>
  <externalIntegration IID="2">
….
  </externalIntegration>
```
*</root>*

In order to use the appropriate configuration, the user should provide a configuration ID in the login URL (see above): <http://localhost/iway/?IID=1>

#### **Mandatory Parameters**

**<method>** ‐ defines authentication method that should be performed. For *LDAP*, the value always should be " $LDAP$ ":

*<method>LDAP</method>*

**<serverType>** ‐ defines directory service (*Microsoft Active Directory* ‐ "*AD*" or *Novell NDS* ‐ "*E*"). *<serverType>AD</serverType>*

**<authURL>** ‐ defines *LDAP* server name or *IP* address. *<authURL>10.10.10.1</authURL>*

**<searchBase>** ‐ defines the base path to search in directory and consists of a domain name and zone. For example, mydomain.com should be configured as:

*<searchBase>DC=mydomain,DC=com</ searchBase >*

**<ldapPort>** ‐ defines the *LDAP* server port number (default 389) *<ldapPort>389</ldapPort>*

**<filter>** ‐ defines filter for directory search procedure. This should not be changed. Always use predefined value:

*<filter>(&amp;(objectClass=User)(sAMAccountName={0}))</filter>*

**<adminUsername>** and **<adminPassword>** ‐ define domain administrator credentials. In order to access the directory, and perform search and data retrieve procedures, these parameters must be provided. In general, this should be the login name and password of any user who belongs to the "Domain Admins" group.

#### **<domain>** ‐ defines the domain name *<domain>mydomain</domain>*

**<customerID>** ‐ defines a customer ID under which the corresponding user account should be created (if a corresponding user account does not already exist). For example: first time login will cause a user account creation under a specified customer. Must be an existing customer ID.

*<customerID>2</customerID>*

**<attributes>** ‐ defines a set of user attributes and properties that should be retrieved from the directory entry to update the *Web Services* user account. There is a predefined set of attributes that can be used. To avoid using particular attributes, unnecessary attributes should be commented (the entire corresponding "attribute" element, including sub‐elements, if any). For more details, see the available *User Attributes* table below.

*Note:* There are two methods by which directory entry attributes can be used in the *Web Services* user account:

- Exact mapping the value of the directory entry attribute will be used as is in the *Web Services* user account.
- By Value mapping *Web Services* corresponding attributes accepts a specific value that depends on what is defined in the directory.

## <span id="page-8-0"></span>**User Attributes**

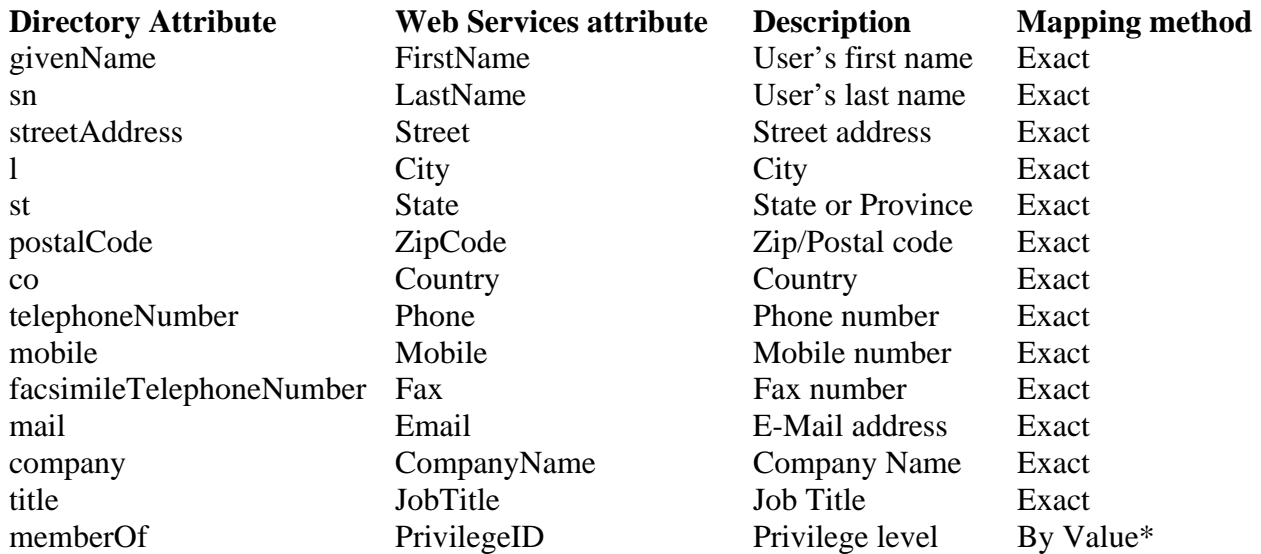

\* ‐ see privilege mapping section.

## **Attribute Element Detailed Description**

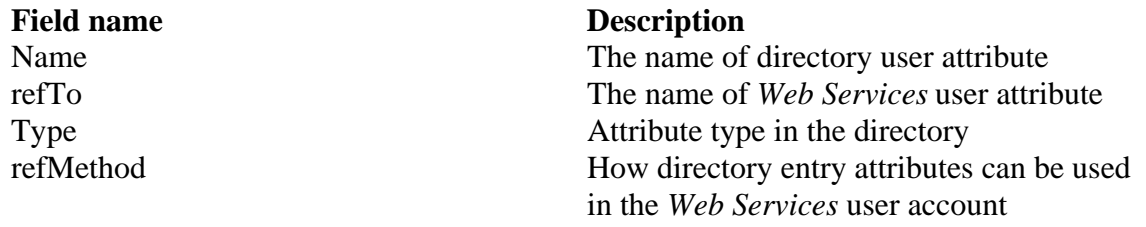

#### **Reference Element Detailed Description**

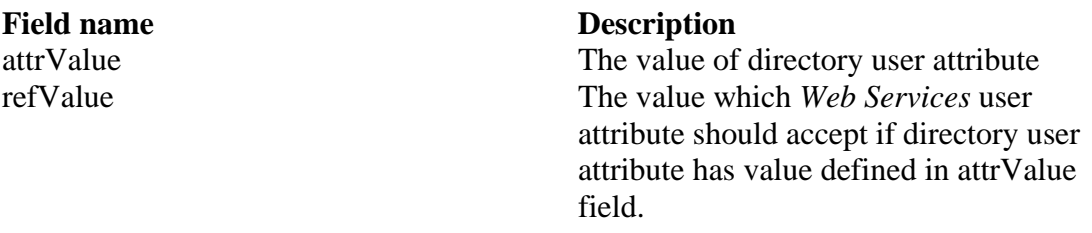

## <span id="page-9-0"></span>**Privilege Mapping**

If the *Directory User* belongs to any group(s) with administrator rights (Domain Admins, Enterprise Admins, etc), the corresponding *Web Services* user account should have Admin privileges. Setting Admin privileges can be carried out by mapping a "memberOf" *LDAP* user attribute with a value that matches "Admin" or "Admins" in the *Web Services* "Admin" privilege level. In other words, if the *LDAP* user is a member of group(s) whose name(s) contain(s) "Admin" or "Admins", such a user will receive the Admin privilege level on the *Web Services* side. All other user groups will accept "SuperUser" privileges on the *Web Services* side.

*Important:* It is essential to maintain a "Top – Down" order in the directory groups to the *Web Services* privilege level mapping. A group that has the highest rights in the directory should be defined first. The last reference element should contain a group with minimal rights.

```
<attribute name=ʺmemberOfʺ type=ʺtextʺ refTo=ʺPrivilegeIDʺ refMethod=ʺbyValueʺ>
                <reference attrValue=ʺAdminsʺ refValue=ʺAdminʺ/>
                <reference attrValue=ʺAdminʺ refValue=ʺAdminʺ/>
                <reference attrValue=ʺUsersʺ refValue=ʺSuperUserʺ/>
```
*</attribute>*

## **Backward Compatibility**

This *LDAP* implementation version will not be backward compatible with the pre‐3.1 *LDAP* implementation version:

- Re‐configuration will be required on the system
- Previous users who were associated with *LDAP* will no longer be associated with *LDAP*. The next time that previous users log in to their profiles, they will be required to be re‐created from scratch, without any backward compatibility